### **4 User Guide-Copy Break the bilingual relationship**

# **4 User Guide-Copy Break the bilingual relationship**

**Issue** 01 **Date** 2023-12-22

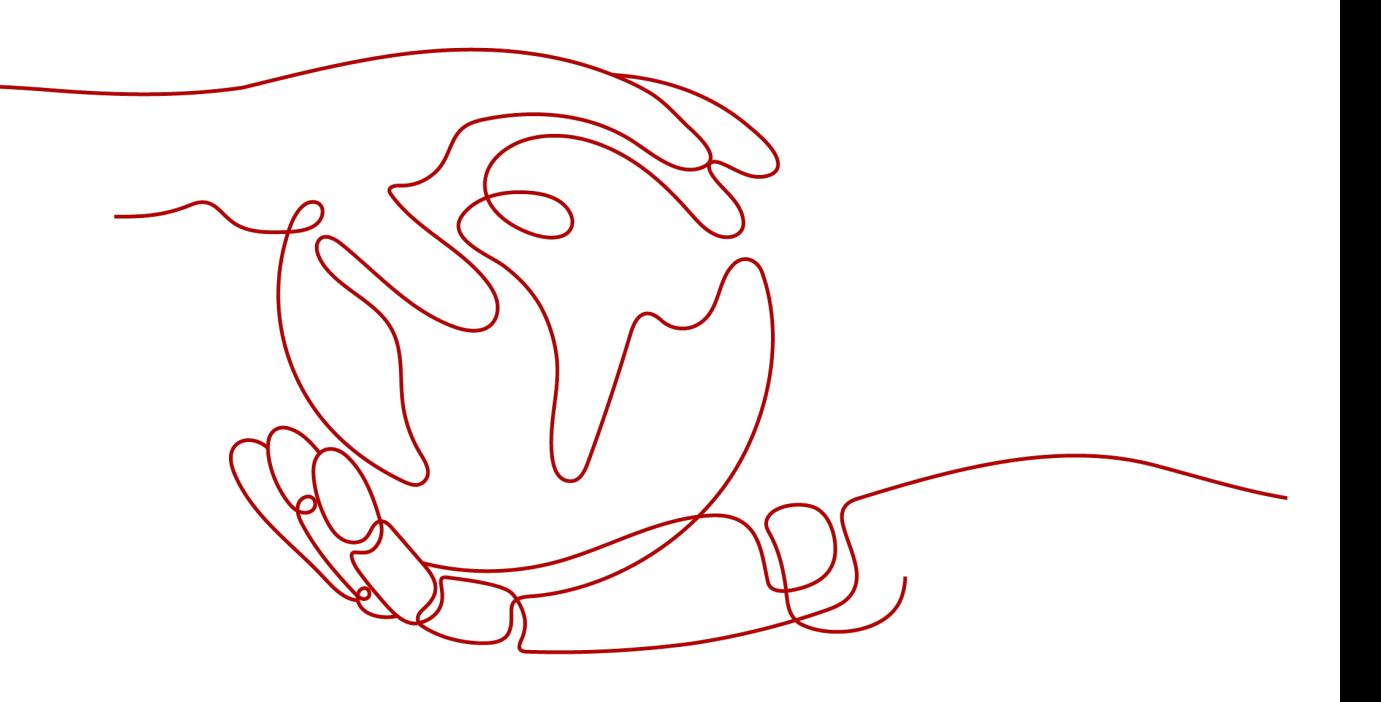

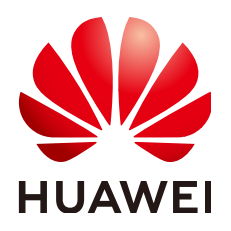

#### **Copyright © Huawei Technologies Co., Ltd. 2023. All rights reserved.**

No part of this document may be reproduced or transmitted in any form or by any means without prior written consent of Huawei Technologies Co., Ltd.

#### **Trademarks and Permissions**

 $\triangle \triangleright$ HUAWEI and other Huawei trademarks are trademarks of Huawei Technologies Co., Ltd. All other trademarks and trade names mentioned in this document are the property of their respective holders.

#### **Notice**

The purchased products, services and features are stipulated by the contract made between Huawei and the customer. All or part of the products, services and features described in this document may not be within the purchase scope or the usage scope. Unless otherwise specified in the contract, all statements, information, and recommendations in this document are provided "AS IS" without warranties, guarantees or representations of any kind, either express or implied.

The information in this document is subject to change without notice. Every effort has been made in the preparation of this document to ensure accuracy of the contents, but all statements, information, and recommendations in this document do not constitute a warranty of any kind, express or implied.

### **Huawei Technologies Co., Ltd.**

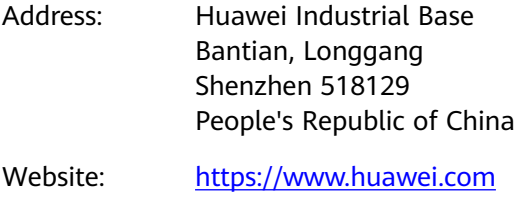

Email: support@huawei.com

# **Security Declaration**

#### **Vulnerability**

Huawei's regulations on product vulnerability management are subject to the Vul. Response Process. For details about this process, visit the following web page:

<https://www.huawei.com/en/psirt/vul-response-process>

For vulnerability information, enterprise customers can visit the following web page: <https://securitybulletin.huawei.com/enterprise/en/security-advisory>

# **Contents**

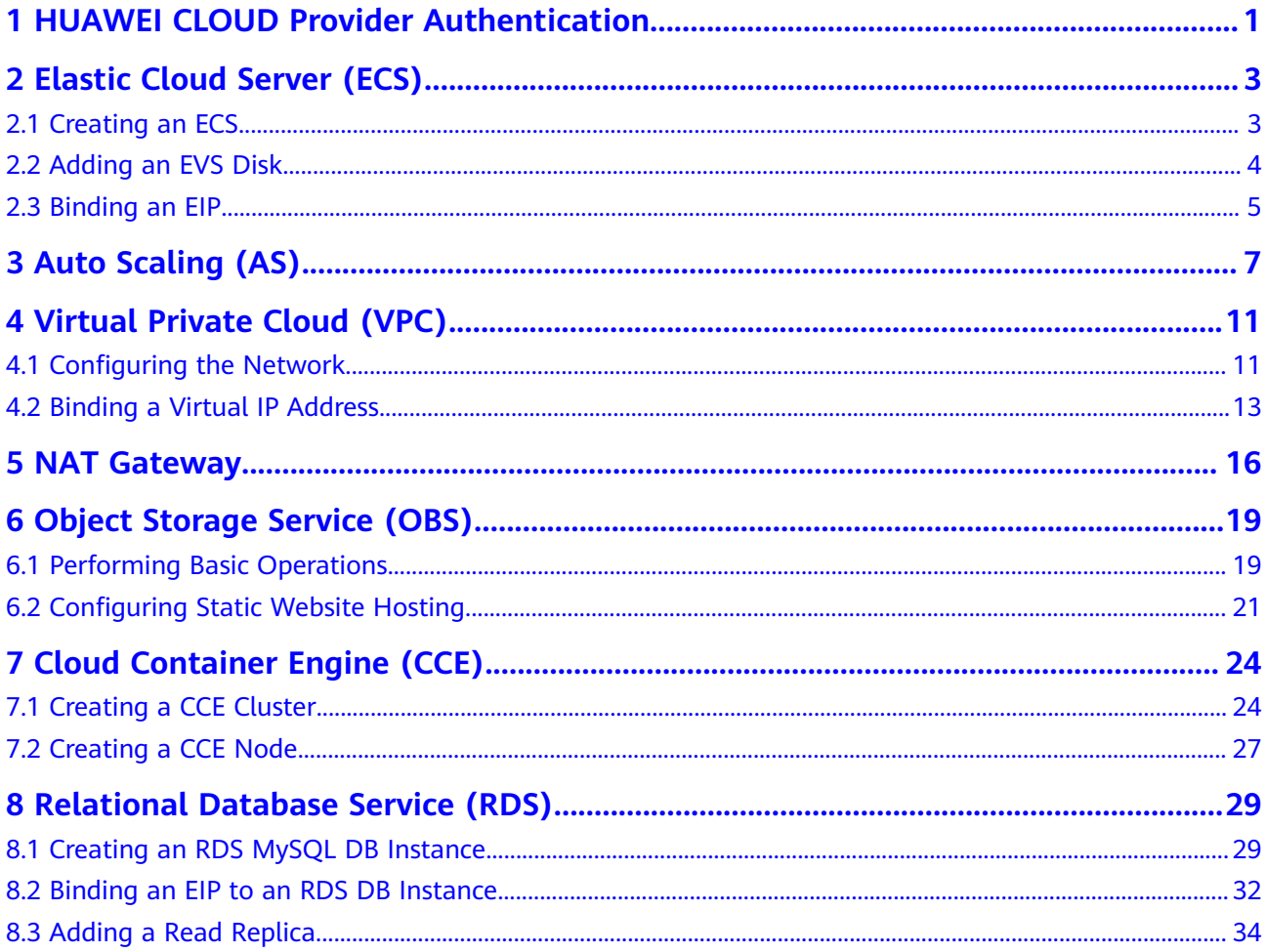

# <span id="page-4-0"></span>**1 HUAWEI CLOUD Provider Authentication**

HUAWEI CLOUD Provider uses AK/SK for authentication. You can provide credentials as either static credentials or environment variables.

#### **Static Credentials**

Configure parameters **region**, **access\_key**, and **secret\_key** in the **provider** block. For example:

```
provider "huaweicloud" {
  region = "cn-north-1"
 access_key = "my-access-key"
 secret_key = "my-secret-key"
}
```
Static credentials are simple to use. However, they require AKs and SKs to be stored in configuration files in plaintext, which risks secret leakage. It is recommended that you provide credentials as environment variables.

#### **Environment Variables**

Configure the region, AK, and SK as environment variables. For example:

```
$ export HW_REGION_NAME="cn-north-1"
$ export HW_ACCESS_KEY="my-access-key"
$ export HW_SECRET_KEY="my-secret-key"
```
After setting the environment variables, declare the HUAWEI CLOUD provider.

provider "huaweicloud" {}

#### **Parameter Description**

| <b>Parameter</b>          | <b>Manda</b><br>tory | <b>Environment</b><br><b>Variable</b> | <b>Description</b>                                                                                                    |
|---------------------------|----------------------|---------------------------------------|----------------------------------------------------------------------------------------------------|
| region                    | Yes                  | HW_REGION_NAME                        | Region where the HUAWEI<br>CLOUD service is located. For<br>details, see Regions and<br><b>Endpoints.</b>                                                                   |
|                           |                      |                                       | If you want to create cloud<br>services in different regions,<br>configure parameter alias or<br>region for the resource<br>corresponding to the cloud<br>service.          |
| access_key                | <b>Yes</b>           | HW_ACCESS_KEY                         | Access key ID of a user. For<br>details on how to obtain an<br>access key ID, see <b>Access Keys</b> .                                                                      |
| secret_key                | Yes                  | HW_SECRET_KEY                         | Secret access key of a user. For<br>details on how to obtain a secret<br>access key, see Access Keys.                                                                       |
| domain_na<br>me           | No                   | HW DOMAIN NAM<br>Е                    | <b>HUAWEI CLOUD account name.</b><br>For details on how to obtain an<br>account name, see API<br><b>Credentials</b>                                                         |
| project_nam<br>e          | No                   | HW_PROJECT_NAM<br>E                   | HUAWEI CLOUD project name.<br>For details on how to obtain a<br>project name, see API<br><b>Credentials</b> .                                                               |
| enterprise_p<br>roject_id | No                   | HW_ENTERPRISE_P<br>ROJECT_ID          | Enterprise project ID. For more<br>information about enterprise<br>projects and how to obtain<br>enterprise project IDs, see<br><b>Enterprise Management User</b><br>Guide. |
| max_retries               | No                   | HW MAX RETRIES                        | Maximum number of retries<br>allowed when a network<br>transmission problem occurs.<br>The default value is 5.                                                              |

**Table 1-1** Provider authentication parameters

# <span id="page-6-0"></span>**2 Elastic Cloud Server (ECS)**

2.1 Creating an ECS [2.2 Adding an EVS Disk](#page-7-0) [2.3 Binding an EIP](#page-8-0)

# **2.1 Creating an ECS**

#### **Application Scenario**

An Elastic Cloud Server (ECS) is a basic computing unit that consists of vCPUs, memory, OS, and Elastic Volume Service (EVS) disks. After creating an ECS, you can use it like using your local computer or physical server. HUAWEI CLOUD provides a variety of ECS types for different scenario requirements. When creating an ECS, select specifications, image type, and disk type and configure network parameters and security group rules based on your scenario requirements.

#### **Related Resources**

**[huaweicloud\\_compute\\_instance](https://registry.terraform.io/providers/huaweicloud/huaweicloud/latest/docs/resources/compute_instance)**

#### **Procedure**

**Step 1** Use **data source** to query the AZ, ECS specifications, image, and network parameters.

> Create the **main.tf** file, enter the following information, and save the file: data "huaweicloud\_availability\_zones" "myaz" {}

```
data "huaweicloud_compute_flavors" "myflavor" {
  availability_zone = data.huaweicloud_availability_zones.myaz.names[0]
  performance_type = "normal"
 cpu\_core\_count = 2memory\_size = 4}
data "huaweicloud_images_image" "myimage" {
name = "Ubuntu 18.04 server 64bit" most_recent = true
}
```

```
data "huaweicloud_vpc_subnet" "mynet" {
 name = "subnet-default"
}
data "huaweicloud_networking_secgroup" "mysecgroup" {
 name = "default"
}
```
**Step 2** Create an ECS that supports login with a random password.

```
1. Add the following information to the main.tf file:
     resource "random_password" "password" {<br>length = 16
     length
      special = true
     override special = "!@#$%*"
     }
     resource "huaweicloud_compute_instance" "myinstance" {
     name = "basic"admin_pass = random_password.password.result
      image_id = data.huaweicloud_images_image.myimage.id
      flavor_id = data.huaweicloud_compute_flavors.myflavor.ids[0]
      availability_zone = data.huaweicloud_availability_zones.myaz.names[0]
      security_group_ids = [data.huaweicloud_networking_secgroup.mysecgroup.id]
      network {
       uuid = data.huaweicloud_vpc_subnet.mynet.id
      }
    }
```
- 2. Run **terraform init** to initialize the environment.
- 3. Run **terraform plan** to view resources.
- 4. After you confirm that the resource information is correct, run **terraform apply** to start ECS creation.
- 5. Run **terraform show** to view the created ECS.

**----End**

#### **Sample Code**

**[https://github.com/huaweicloud/terraform-provider-huaweicloud/blob/](https://github.com/huaweicloud/terraform-provider-huaweicloud/blob/master/examples/ecs/basic/main.tf) [master/examples/ecs/basic/main.tf](https://github.com/huaweicloud/terraform-provider-huaweicloud/blob/master/examples/ecs/basic/main.tf)**

## **2.2 Adding an EVS Disk**

#### **Application Scenario**

Create an EVS disk and attach it to the ECS.

#### **Related Resources**

- **[huaweicloud\\_evs\\_volume](https://registry.terraform.io/providers/huaweicloud/huaweicloud/latest/docs/resources/evs_volume)**
- **[huaweicloud\\_compute\\_volume\\_attach](https://registry.terraform.io/providers/huaweicloud/huaweicloud/latest/docs/resources/compute_volume_attach)**

#### **Procedure**

**Step 1** Add the following information to the **main.tf** file:

```
resource "huaweicloud_evs_volume" "myvolume" {
 name = "myvolume"
  availability_zone = data.huaweicloud_availability_zones.myaz.names[0]
 volume_type = "SAS"
size = 10}
resource "huaweicloud_compute_volume_attach" "attached" {
  instance_id = huaweicloud_compute_instance.myinstance.id
  volume_id = huaweicloud_evs_volume.myvolume.id
}
```
- **Step 2** Run **terraform plan** to view resources.
- **Step 3** After you confirm that the resource information is correct, run **terraform apply** to start EVS creation.
- **Step 4** After the EVS disk is attached to the ECS, you need to initialize the disk before you use it.

**----End**

#### **Sample Code**

**[https://github.com/huaweicloud/terraform-provider-huaweicloud/blob/](https://github.com/huaweicloud/terraform-provider-huaweicloud/blob/master/examples/ecs/attached-volume/main.tf) [master/examples/ecs/attached-volume/main.tf](https://github.com/huaweicloud/terraform-provider-huaweicloud/blob/master/examples/ecs/attached-volume/main.tf)**

### **2.3 Binding an EIP**

#### **Application Scenario**

Purchase an EIP and bind it to the ECS.

#### **Related Resources**

- **[huaweicloud\\_vpc\\_eip](https://registry.terraform.io/providers/huaweicloud/huaweicloud/latest/docs/resources/vpc_eip)**
- **[huaweicloud\\_compute\\_eip\\_associate](https://registry.terraform.io/providers/huaweicloud/huaweicloud/latest/docs/resources/compute_eip_associate)**

#### **Procedure**

#### **Step 1** Add the following information to the **main.tf** file:

```
resource "huaweicloud_vpc_eip" "myeip" {
  publicip {
  type = "5_bgp" }
  bandwidth {
  name = "mybandwidth"
  size = 8 share_type = "PER"
   charge_mode = "traffic"
 }
}
resource "huaweicloud_compute_eip_associate" "associated" {
  public_ip = huaweicloud_vpc_eip.myeip.address
  instance_id = huaweicloud_compute_instance.myinstance.id
\mathbf{I}
```
#### **Step 2** Run **terraform plan** to view resources.

**Step 3** After you confirm that the resource information is correct, run **terraform apply** to purchase the EIP and bind the EIP to the ECS.

**----End**

#### **Sample Code**

**[https://github.com/huaweicloud/terraform-provider-huaweicloud/blob/](https://github.com/huaweicloud/terraform-provider-huaweicloud/blob/master/examples/ecs/associated-eip/main.tf) [master/examples/ecs/associated-eip/main.tf](https://github.com/huaweicloud/terraform-provider-huaweicloud/blob/master/examples/ecs/associated-eip/main.tf)**

# **3 Auto Scaling (AS)**

#### <span id="page-10-0"></span>**Application Scenarios**

AS automatically adjusts service resources to keep up with your demand based on pre-configured AS policies. With automatic resource adjustment, you can enjoy reduced costs, improved availability, and high fault tolerance. AS applies to the following scenarios:

- Heavy-traffic forums: Service load changes of a heavy-traffic forum website are difficult to predict. AS dynamically adjusts the number of cloud servers based on monitored ECS metrics, such as **vCPU Usage** and **Memory Usage**.
- E-commerce: Large-scale e-commerce promotions can attract visits that may break your website. AS automatically adds ECSs and increases bandwidth to ensure that promotions will go smoothly.
- Live streaming: A live streaming website broadcasts popular programs from 14:00 to 16:00 every day. AS automatically adds ECSs and increases bandwidth during this period to ensure smooth viewer experience.

#### **Related Resources**

- **[huaweicloud\\_as\\_configuration](https://registry.terraform.io/providers/huaweicloud/huaweicloud/latest/docs/resources/as_configuration)**
- **[huaweicloud\\_as\\_group](https://registry.terraform.io/providers/huaweicloud/huaweicloud/latest/docs/resources/as_group)**
- huaweicloud as policy
- **huaweicloud** ces alarmrule

#### **Procedure**

**Step 1** Create an AS configuration.

```
Create the main.tf file, enter the following information, and save the file:
data "huaweicloud_availability_zones" "myaz" {}
```

```
data "huaweicloud_compute_flavors" "myflavor" {
  availability_zone = data.huaweicloud_availability_zones.myaz.names[0]
 performance type = "normal"cpu\_core\_count = 2
 memory\_size = 4}
```
data "huaweicloud\_images\_image" "myimage" {

```
 name = "Ubuntu 18.04 server 64bit"
  most_recent = true
}
resource "huaweicloud_as_configuration" "my_as_config" {
 scaling configuration name = "my_as_config"
 instance_config {
  flavor = data.huawel cloud compute-flavors.myflavor.ids[0] image = data.huaweicloud_images_image.myimage.id
   key_name = var.my_keypair
   disk {
   size = 40 volume_type = "SSD"
   disk type = "SYS" }
 }
}
```
#### **Step 2** Create an AS group.

Add the following information to the **main.tf** file:

```
data "huaweicloud_vpc" "vpc_1" {
name = var.vpc_name}
data "huaweicloud_vpc_subnet" "subnet_1" {
  name = var.subnet_name
  vpc_id = data.huaweicloud_vpc.vpc_1.id
}
data "huaweicloud_networking_secgroup" "secgroup_1" {
 name = var.secgroup_name
}
resource "huaweicloud_as_group" "my_as_group" {
  scaling_group_name = "my_as_group"
 scaling_configuration_id = huaweicloud_as_configuration.my_as_config.id
  desire_instance_number = 2
 min_instance_number = 0 max_instance_number = 10
  vpc_id = data.huaweicloud_vpc.vpc_1.id
 delete\_publicip = truedelete_instances = "yes"
  networks {
   id = data.huaweicloud_vpc_subnet.subnet_1.id
  }
  security_groups {
  id = data.huaweicloud_networking_secgroup.secgroup_1.id
  }
 tags = {
   owner = "AutoScaling"
 }
}
```
#### **Step 3** Add a scale-out policy.

In this example, add a metric-based policy. The following content that you will add to the **main.tf** file indicates that when the average CPU usage is greater than or equal to 80%, an ECS is automatically added.

```
resource "huaweicloud_ces_alarmrule" "scaling_up_rule" {
  alarm_name = "scaling_up_rule"
  metric {
  namespace = "SYS.AS"
   metric_name = "cpu_util"
   dimensions {
```

```
 name = "AutoScalingGroup"
    value = huaweicloud_as_group.my_as_group.id
   }
  }
  condition {
  period = 300filter = "average" comparison_operator = ">="
  value = 80unit = "%"<br>count = 1\text{count} }
  alarm_actions {
  type t = "autoscaling"
  notification_list = []
 }
}
resource "huaweicloud_as_policy" "scaling_up_policy" {
  scaling_policy_name = "scaling_up_policy"
  scaling_policy_type = "ALARM"
  scaling_group_id = huaweicloud_as_group.my_as_group.id 
 alarmid = huaweicloud_ces_alarmrule.scaling_up_rule.id
  cool_down_time = 300
  scaling_policy_action {
   operation = "ADD"
   instance_number = 1
 }
}
```
**Step 4** Add a scale-in policy.

In this example, add a metric-based policy. The following content that you will add to the **main.tf** file indicates that when the average CPU usage is equal to or lower than 20%, an ECS is automatically reduced.

```
resource "huaweicloud_ces_alarmrule" "scaling_down_rule" {
  alarm_name = "scaling_down_rule"
  metric {
  namespace = "SYS.AS"
   metric_name = "cpu_util"
   dimensions {
    name = "AutoScalingGroup"
    value = huaweicloud_as_group.my_as_group.id
   }
  }
  condition {
  period = 300filter = "average" comparison_operator = "<="
  value = 20<br>unit = 20unitcount = 1 }
  alarm_actions {
  type = "autoscaling"
   notification_list = []
 }
}
resource "huaweicloud_as_policy" "scaling_down_policy" {
  scaling_policy_name = "scaling_down_policy"
  scaling_policy_type = "ALARM"
  scaling_group_id = huaweicloud_as_group.my_as_group.id 
  alarm_id = huaweicloud_ces_alarmrule.scaling_down_rule.id
 \frac{1}{2} cool down time = 300
  scaling_policy_action {
   operation = "REMOVE"
   instance_number = 1
 }
```
}

#### **Step 5** Configure variables.

Create the **variables.tf** file, enter the following information, and save the file. You can change the variable values based on your needs.

```
variable "my_keypair" {
 default = "default"
}
variable "vpc_name" {
 default = "vpc-default"
}
variable "subnet_name" {
 default = "subnet-default"
}
variable "secgroup_name" {
  default = "default"
}
```
**Step 6** Create resources.

- 1. Run **terraform init** to initialize the environment.
- 2. Run **terraform plan** to view resources.
- 3. After you confirm that the resource information is correct, run **terraform apply** to start resource creation.
- 4. Run **terraform show** to view the created resources.

**----End**

#### **Sample Code**

**[https://github.com/huaweicloud/terraform-provider-huaweicloud/tree/](https://github.com/huaweicloud/terraform-provider-huaweicloud/tree/master/examples/auto-scaling/alarm_policy) [master/examples/auto-scaling/alarm\\_policy](https://github.com/huaweicloud/terraform-provider-huaweicloud/tree/master/examples/auto-scaling/alarm_policy)**

# <span id="page-14-0"></span>**4 Virtual Private Cloud (VPC)**

4.1 Configuring the Network

[4.2 Binding a Virtual IP Address](#page-16-0)

## **4.1 Configuring the Network**

#### **Application Scenario**

Before creating your VPCs, determine how many VPCs, the number of subnets, and what IP address ranges or connectivity options you will need. For details about network planning, see VPC **[Best Practices](https://support.huaweicloud.com/intl/en-us/bestpractice-vpc/bestpractice_0002.html)**.

In this topic, you will create a VPC to host web applications or websites. This VPC uses the private CIDR block 192.168.0.0/16 and is divided into three subnets for web, application, and database servers. In addition, servers are arranged into different security groups with targeted access control rules configured.

#### **Related Resources**

- **[huaweicloud\\_vpc](https://registry.terraform.io/providers/huaweicloud/huaweicloud/latest/docs/resources/vpc)**
- **[huaweicloud\\_vpc\\_subnet](https://registry.terraform.io/providers/huaweicloud/huaweicloud/latest/docs/resources/vpc_subnet)**
- **[huaweicloud\\_networking\\_secgroup](https://registry.terraform.io/providers/huaweicloud/huaweicloud/latest/docs/resources/networking_secgroup)**
- **[huaweicloud\\_networking\\_secgroup\\_rule](https://registry.terraform.io/providers/huaweicloud/huaweicloud/latest/docs/resources/networking_secgroup_rule)**

#### **Procedure**

**Step 1** Create a VPC and three subnets.

```
1. Create the network.tf file, enter the following information, and save the file:
     resource "huaweicloud_vpc" "vpc" {
      name = "vpc-web"
     cidr = "192.168.0.0/16"}
     resource "huaweicloud_vpc_subnet" "subnet1" {
      name = "subnet-web"
     cidr = "192.168.10.0/24" gateway_ip = "192.168.10.1"
      vpc_id = huaweicloud_vpc.vpc.id
```

```
 dns_list = ["100.125.1.250", "100.125.129.250"]
}
resource "huaweicloud_vpc_subnet" "subnet2" {
 name = "subnet-app"
 cidr = "192.168.20.0/24"
 gateway_ip = "192.168.20.1"
 vpc_id = huaweicloud_vpc.vpc.id dns_list = ["100.125.1.250", "100.125.129.250"]
}
resource "huaweicloud_vpc_subnet" "subnet3" {
 name = "subnet-db"
 cidr = "192.168.30.0/24"
 gateway_ip = "192.168.30.1"
 vec_id = huaweicloud_vpc.vpc.id
 dns_list = ["100.125.1.250", "100.125.129.250"]
}
```
**Table 4-1** Parameter description

| <b>Resource</b><br><b>Name</b> | Param<br>eter  | <b>Description</b>                                                                                                    |  |
|--------------------------------|----------------|----------------------------------------------------------------------------------------------------|--|
| huaweicloud_<br>vpc            | name           | VPC name.<br>Value: a string of 1 to 64 characters that can<br>contain letters, digits, underscores (),<br>hyphens (-), and periods (.)<br>- Constraints: A VPC name must be unique<br>under a tenant.                                                        |  |
|                                | cidr           | Available subnets in the VPC. The value must be<br>in CIDR format, for example, 192.168.0.0/16.                                                                                                    |  |
| huaweicloud<br>vpc_subnet      | name           | Subnet name.<br>- Value: a string of 1 to 64 characters that can<br>contain letters, digits, underscores (),<br>hyphens (-), and periods (.)                                                                                                    |  |
|                                | cidr           | CIDR block of the subnet.<br>- Value: a CIDR block in the range allowed in<br>the VPC<br>Constraints: The value must be in CIDR<br>format. The subnet mask length cannot be<br>greater than 28 bits.                                                          |  |
|                                | gatew<br>ay_ip | Subnet gateway address.                                                                                                    |  |
|                                | vpc_id         | ID of the VPC to which the subnet belongs. The<br>value is referenced from<br>huaweicloud_vpc.vpc.id.                                                                                                    |  |
|                                | dns_lis<br>t   | Addresses of DNS servers on the subnet. If this<br>parameter is not specified, the value is left blank<br>by default. For details about private DNS server<br>addresses, see What Are the Private DNS Server<br><b>Addresses Provided by the DNS Service?</b> |  |

- <span id="page-16-0"></span>2. Run **terraform init** to initialize the environment.
- 3. Run **terraform plan** to view resources.
- 4. After you confirm that the resource information is correct, run **terraform apply** to start VPC and subnet creation.
- 5. Run **terraform show** to view the created VPC and subnets.

**Step 2** Create a security group and add a rule to it.

```
1. Add the following information to the network.tf file:
     resource "huaweicloud_networking_secgroup" "mysecgroup" {
      name = "secgroup"
      description = "My security group" delete_default_rules = true
     }
     resource "huaweicloud_networking_secgroup_rule" "secgroup_rule" {
     direction = "ingress"<br>ethertype = "IPv4"
      ethertype
      protocol = "tcp"
       port_range_min = 22
      port_range_max = 22remote ip prefix = "0.0.0.0/0" security_group_id = huaweicloud_networking_secgroup.mysecgroup.id
     }
```
- 2. Run **terraform plan** to view resources.
- 3. After you confirm that the resource information is correct, run **terraform apply** to start security group and rule creation.
- 4. Run **terraform show** to view the created security group and rule.

**----End**

#### **Sample Code**

- **[https://github.com/huaweicloud/terraform-provider-huaweicloud/tree/](https://github.com/huaweicloud/terraform-provider-huaweicloud/tree/master/examples/vpc/basic) [master/examples/vpc/basic](https://github.com/huaweicloud/terraform-provider-huaweicloud/tree/master/examples/vpc/basic)**
- **[https://github.com/huaweicloud/terraform-provider-huaweicloud/blob/](https://github.com/huaweicloud/terraform-provider-huaweicloud/blob/master/examples/vpc/secgroup/main.tf) [master/examples/vpc/secgroup/main.tf](https://github.com/huaweicloud/terraform-provider-huaweicloud/blob/master/examples/vpc/secgroup/main.tf)**

## **4.2 Binding a Virtual IP Address**

#### **Application Scenario**

Virtual IP addresses are used for high availability (HA) as they make active/ standby ECS switchover possible. If the active ECS becomes faulty and cannot provide services, the virtual IP address is dynamically re-assigned to the standby ECS so services can continue uninterrupted.

#### **Related Resources**

- **[huaweicloud\\_networking\\_vip](https://registry.terraform.io/providers/huaweicloud/huaweicloud/latest/docs/resources/networking_vip)**
- **[huaweicloud\\_networking\\_vip\\_associate](https://registry.terraform.io/providers/huaweicloud/huaweicloud/latest/docs/resources/networking_vip_associate)**

#### **Procedure**

**Step 1** Configure the network.

Create the **main.tf** file, enter the following information, and save the file:

```
resource "huaweicloud_vpc" "vpc_1" {
  name = var.vpc_name
  cidr = var.vpc_cidr
}
resource "huaweicloud_vpc_subnet" "subnet_1" {
 vpc_id = huaweicloud_vpc.vpc_1.id
 name = var.subnet name cidr = var.subnet_cidr
 aateway ip = var.subnet gateway
  primary_dns = var.primary_dns
\mathbf{I}
```
#### **Step 2** Create two ECSs.

Add the following information to the **main.tf** file:

```
data "huaweicloud_availability_zones" "myaz" {}
data "huaweicloud_compute_flavors" "myflavor" {
 availability_zone = data.huaweicloud_availability_zones.myaz.names[0]
  performance_type = "normal"
 cpu\_core\_count = 2memory\_size = 4}
data "huaweicloud_images_image" "myimage" {
  name = "Ubuntu 18.04 server 64bit"
  most_recent = true
}
data "huaweicloud_networking_secgroup" "mysecgroup" {
 name = "default"
}
resource "huaweicloud_compute_instance" "mycompute" {
 name = "mycompute_${count.index}"
 image id = data.huaweicloud images image.myimage.id
 flavor_id = data.huaweicloud_compute_flavors.myflavor.ids[0]
  availability_zone = data.huaweicloud_availability_zones.myaz.names[0]
  security_group_ids = [data.huaweicloud_networking_secgroup.mysecgroup.id]
  network {
  uuid = huaweicloud_vpc_subnet.subnet_1.id
  }
count = 2}
```
**Step 3** Apply for a virtual IP address and bind it to the ECS ports.

Add the following information to the **main.tf** file:

```
resource "huaweicloud_networking_vip" "vip_1" {
 network_id = huaweicloud_vpc_subnet.subnet_1.id
}
# associate ports to the vip
resource "huaweicloud_networking_vip_associate" "vip_associated" {
 vip_id = huaweicloud_networking_vip.vip_1.id
  port_ids = [
   huaweicloud_compute_instance.mycompute[0].network.0.port,
   huaweicloud_compute_instance.mycompute[1].network.0.port
 ]
}
```
#### **Step 4** Configure variables.

Create the **variables.tf** file, enter the following information, and save the file. You can change the variable values based on your needs.

```
variable "vpc_name" {
 default = "vpc-basic"
}
variable "vpc_cidr" {
 default = "172.16.0.0/16"
}
variable "subnet_name" {
 default = "subent-basic"
}
variable "subnet_cidr" {
 default = "172.16.10.0/24"
}
variable "subnet_gateway" {
 default = "172.16.10.1"
}
variable "primary_dns" {
 default = "100.125.1.250"
}
```
**Step 5** Create resources.

- 1. Run **terraform init** to initialize the environment.
- 2. Run **terraform plan** to view resources.
- 3. After you confirm that the resource information is correct, run **terraform apply** to start resource creation.
- 4. Run **terraform show** to view the created resources.

**----End**

#### **Sample Code**

**[https://github.com/huaweicloud/terraform-provider-huaweicloud/tree/](https://github.com/huaweicloud/terraform-provider-huaweicloud/tree/master/examples/vpc/vip) [master/examples/vpc/vip](https://github.com/huaweicloud/terraform-provider-huaweicloud/tree/master/examples/vpc/vip)**

# **5 NAT Gateway**

#### <span id="page-19-0"></span>**Application Scenario**

If multiple cloud servers need to access the Internet without binding EIPs, you can use a NAT gateway to share EIPs and prevent the IP addresses of the servers from being exposed to the Internet.

#### **Related Resources**

**[huaweicloud\\_vpc\\_eip](https://registry.terraform.io/providers/huaweicloud/huaweicloud/latest/docs/resources/vpc_eip)**

**[huaweicloud\\_nat\\_gateway](https://registry.terraform.io/providers/huaweicloud/huaweicloud/latest/docs/resources/nat_gateway)**

**[huaweicloud\\_nat\\_snat\\_rule](https://registry.terraform.io/providers/huaweicloud/huaweicloud/latest/docs/resources/nat_snat_rule)**

#### **Procedure**

**Step 1** Apply for an EIP.

Create the **main.tf** file, enter the following information, and save the file:

```
resource "huaweicloud_vpc_eip" "eip_1" {
  publicip {
  type = "5_bgp" }
  bandwidth {
  name = "test"<br>size = 5
  size
   share_type = "PER"
  charge mode = "traffic"
 }
}
```
**Step 2** Apply for a NAT gateway and configure SNAT rules.

```
Add the following information to the main.tf file:
data "huaweicloud_vpc" "vpc_1" {
 name = "vpc-default"
}
data "huaweicloud_vpc_subnet" "subnet_1" {
 name = "subnet-default"
 vpc_id = data.huaweicloud_vpc.vpc_1.id
}
```

```
resource "huaweicloud_nat_gateway" "nat_1" {
 name = "nat-gateway-basic"
  description = "test for terraform examples"
spec = "1" vpc_id = data.huaweicloud_vpc.vpc_1.id
subnet_id = data.huaweicloud\_vpc\_subnet.subnet_1.id}
resource "huaweicloud_nat_snat_rule" "snat_1" {
  floating_ip_id = huaweicloud_vpc_eip.eip_1.id
  nat_gateway_id = huaweicloud_nat_gateway.nat_1.id
 network_id = data.huaweicloud_vpc_subnet.subnet_1.id
```
}

#### **Table 5-1** Parameter description

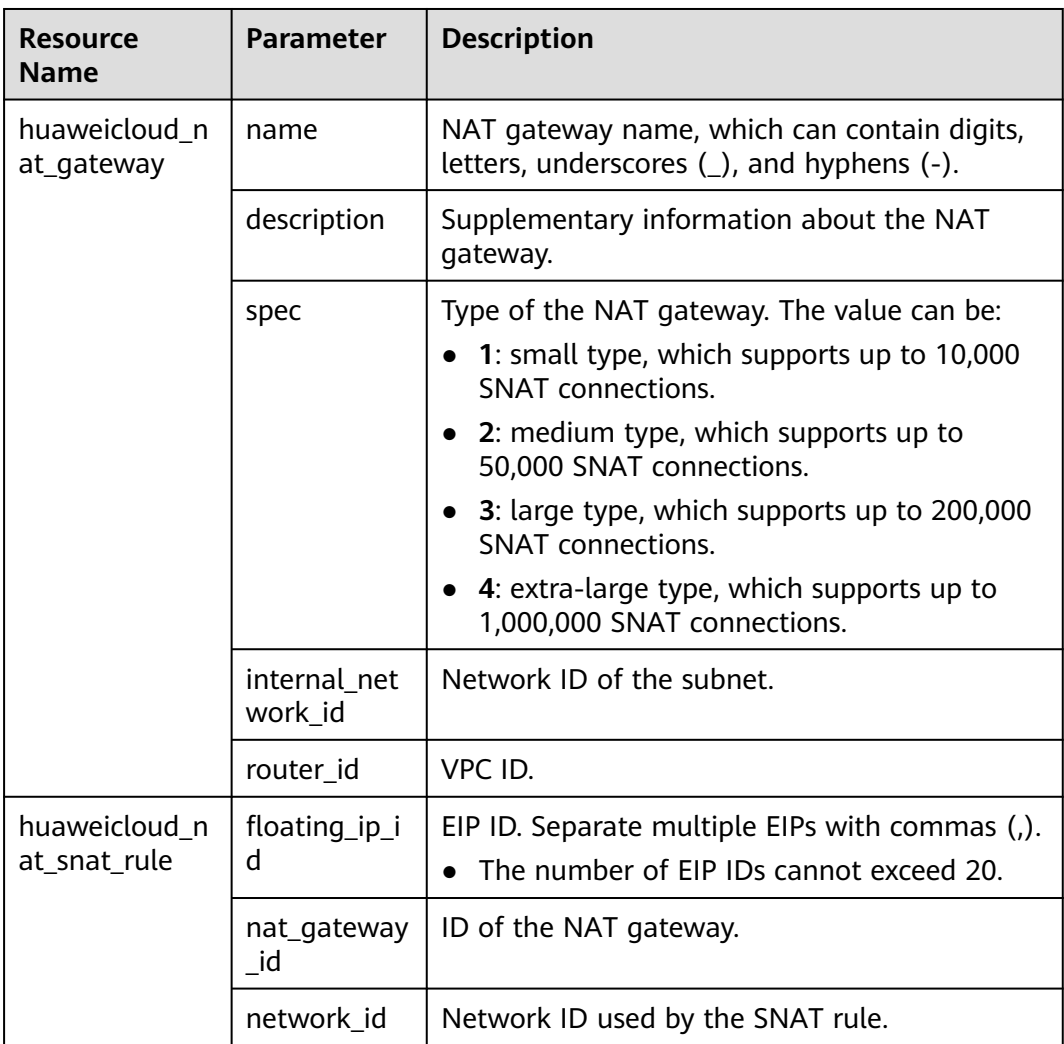

#### **Step 3** Create resources.

- 1. Run **terraform init** to initialize the environment.
- 2. Run **terraform plan** to view resources.
- 3. After you confirm that the resource information is correct, run **terraform apply** to start resource creation.

#### **Sample Code**

**[https://github.com/huaweicloud/terraform-provider-huaweicloud/tree/](https://github.com/huaweicloud/terraform-provider-huaweicloud/tree/master/examples/nat/snat-basic) [master/examples/nat/snat-basic](https://github.com/huaweicloud/terraform-provider-huaweicloud/tree/master/examples/nat/snat-basic)**

# <span id="page-22-0"></span>**6 Object Storage Service (OBS)**

6.1 Performing Basic Operations

[6.2 Configuring Static Website Hosting](#page-24-0)

# **6.1 Performing Basic Operations**

#### **Application Scenario**

Object Storage Service (OBS) is a cloud storage service optimized for storing data of any type and size. It provides unlimited, secure, and highly reliable storage capabilities at a low cost. It is suitable for various data storage scenarios, such as enterprise-level backup/archiving, video on demand (VoD), and video surveillance.

#### **Related Resources**

- **[huaweicloud\\_obs\\_bucket](https://registry.terraform.io/providers/huaweicloud/huaweicloud/latest/docs/resources/obs_bucket)**
- **[huaweicloud\\_obs\\_bucket\\_object](https://registry.terraform.io/providers/huaweicloud/huaweicloud/latest/docs/resources/obs_bucket_object)**

#### **Procedure**

**Step 1** Create an OBS bucket.

```
1. Create the main.tf file, enter the following information, and save the file:
     resource "huaweicloud_obs_bucket" "myexample" {
      bucket = "myexample-bucket"
      acl = "private"
     tags = { type = "bucket"
       env = "Test" }
    }
```
- 2. Run **terraform init** to initialize the environment.
- 3. Run **terraform plan** to view resources.
- 4. After you confirm that the resource information is correct, run **terraform apply** to start OBS bucket creation.
- 5. Run **terraform show** to view the created OBS bucket.

#### **Step 2** Upload objects.

1. Objects can be uploaded through data flows or source files. Add the following information to the **main.tf** file:

```
# Upload an object through data flows.
resource "huaweicloud_obs_bucket_object" "myobject1" {
 bucket = huaweicloud_obs_bucket.myexample.bucket
  key = "myobject1"
 \frac{1}{2} content = "content of myobiect1"
 content_type = "application/xml"
}
# Upload an object through a source file.
resource "huaweicloud_obs_bucket_object" "myobject2" {
 bucket = huaweicloud_obs_bucket.myexample.bucket
  key = "myobject2"
 source = "hello.txt"
}
# Upload an object through a source file and enable server-side encryption.
resource "huaweicloud_obs_bucket_object" "myobject3" {
  bucket = huaweicloud_obs_bucket.myexample.bucket
  key = "myobject3"
 source = "hello.txt" encryption = true
}
```
- 2. Run **terraform plan** to view resources.
- 3. After you confirm that the resource information is correct, run **terraform apply** to start resource creation.
- 4. Run **terraform show** to view the uploaded objects.

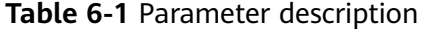

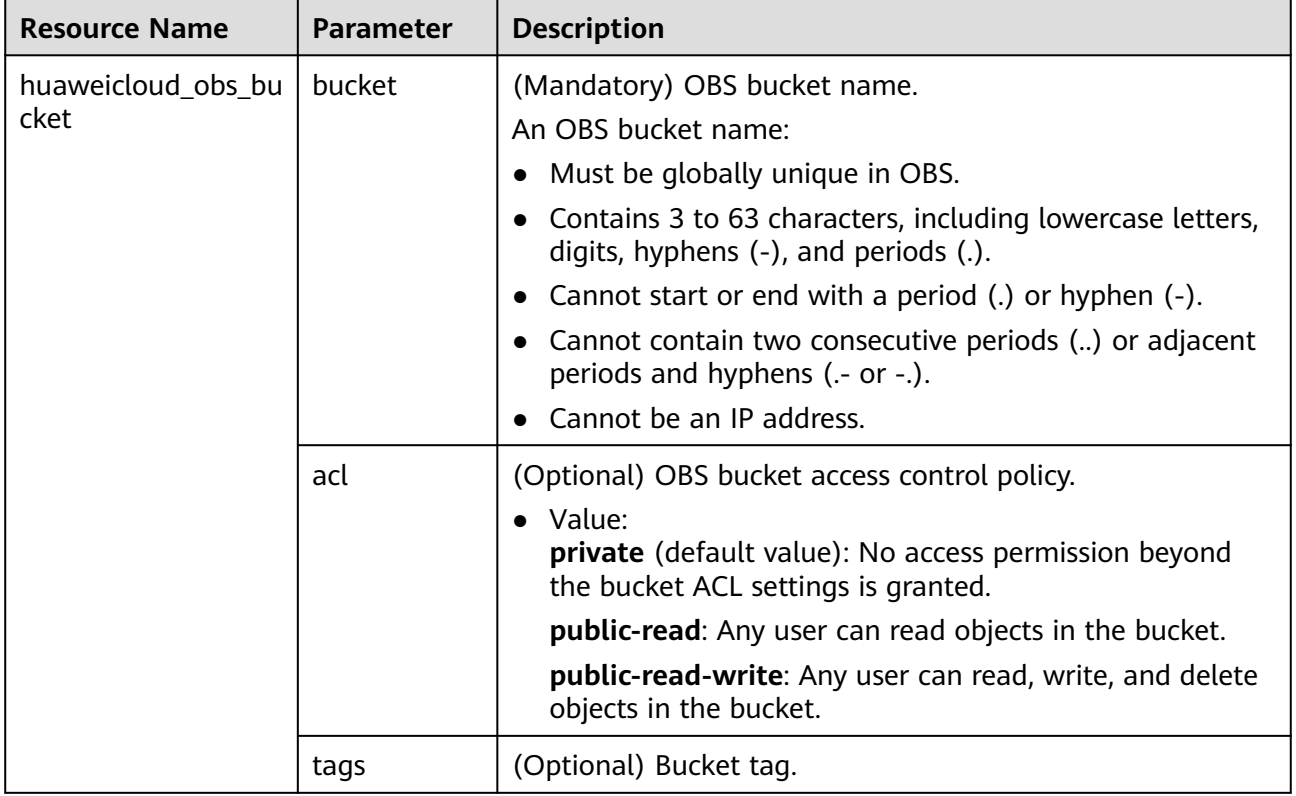

<span id="page-24-0"></span>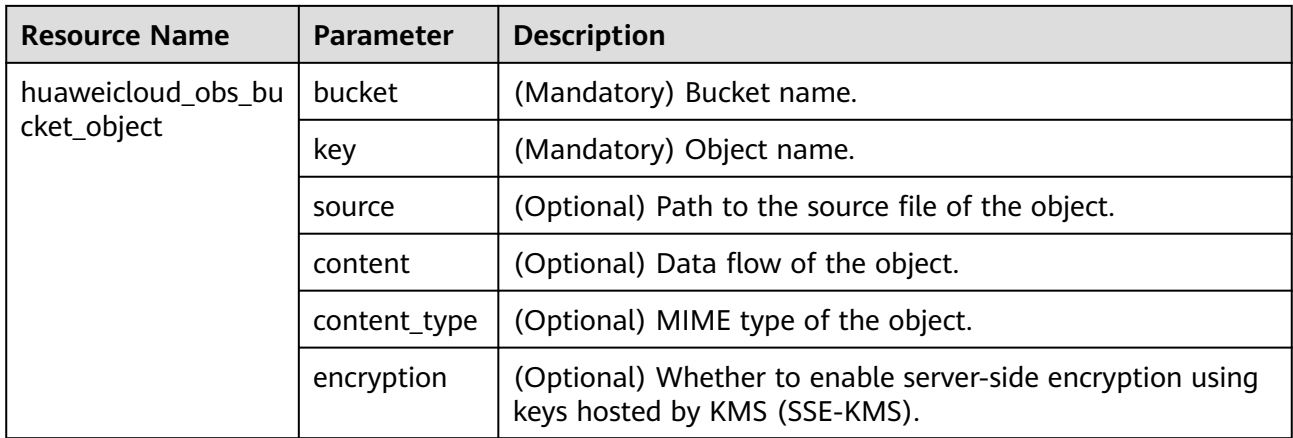

#### **Sample Code**

**[https://github.com/huaweicloud/terraform-provider-huaweicloud/blob/](https://github.com/huaweicloud/terraform-provider-huaweicloud/blob/master/examples/obs/basic/main.tf) [master/examples/obs/basic/main.tf](https://github.com/huaweicloud/terraform-provider-huaweicloud/blob/master/examples/obs/basic/main.tf)**

# **6.2 Configuring Static Website Hosting**

#### **Application Scenario**

OBS allows static websites to be hosted on buckets and supports index page, error page display, and page redirection. You can upload the content files of the static website to your bucket on OBS and configure a read permission to anonymous users for these files, and then configure the static website hosting mode for your bucket to host your static websites on OBS.

#### **Related Resources**

- **[huaweicloud\\_obs\\_bucket](https://registry.terraform.io/providers/huaweicloud/huaweicloud/latest/docs/resources/obs_bucket)**
- **[huaweicloud\\_obs\\_bucket\\_object](https://registry.terraform.io/providers/huaweicloud/huaweicloud/latest/docs/resources/obs_bucket_object)**
- **[huaweicloud\\_obs\\_bucket\\_policy](https://registry.terraform.io/providers/huaweicloud/huaweicloud/latest/docs/resources/obs_bucket_policy)**

#### **Procedure**

**Step 1** Create an OBS bucket and configure static website hosting.

```
1. Create the main.tf file, enter the following information, and save the file:
     resource "huaweicloud_obs_bucket" "mywebsite" {
       bucket = "mywebsite"
       website {
        index_document = "index.html"
        error_document = "error.html"
      }
     }
```
- 2. Run **terraform init** to initialize the environment.
- 3. Run **terraform plan** to view resources.
- 4. After you confirm that the resource information is correct, run **terraform apply** to start OBS bucket creation.
- 5. Run **terraform show** to view the created OBS bucket.
- **Step 2** Configure a bucket policy to allow anonymous users to access objects in the bucket.

Add the following information to the **main.tf** file:

```
# Grant the Read-Only permission to anonymous users.
resource "huaweicloud_obs_bucket_policy" "policy" {
  bucket = huaweicloud_obs_bucket.mywebsite.bucket
  policy = <<POLICY
{
  "Statement": [
   {
     "Sid": "AddPerm",
 "Effect": "Allow",
 "Principal": {"ID": "*"},
     "Action": ["GetObject"],
     "Resource": "mywebsite/*"
   } 
 ]
}
POLICY
}
```
**Step 3** Upload static website files.

- 1. Edit the **index.html** and **error.html** files in the current directory.
- 2. Add the following information to the **main.tf** file and upload the files to the OBS bucket:

```
# put index.html
resource "huaweicloud_obs_bucket_object" "index" {
  bucket = huaweicloud_obs_bucket.mywebsite.bucket
  key = "index.html"
  source = "index.html"
}
# put error.html
resource "huaweicloud_obs_bucket_object" "error" {
  bucket = huaweicloud_obs_bucket.mywebsite.bucket
  key = "error.html"
 source = "error.html"
}
```
- 3. Run **terraform plan** to view resources.
- 4. After you confirm that the resource information is correct, run **terraform apply** to start file uploading.

**Step 4** Verify the configuration.

Use a browser to access **https://mywebsite.obs-website.cnnorth-4.myhuaweicloud.com**, that is, to access **index.html**. mywebsite indicates the OBS bucket name, and cn-north-4 indicates the region to which the bucket belongs.

#### **Table 6-2** Parameter description

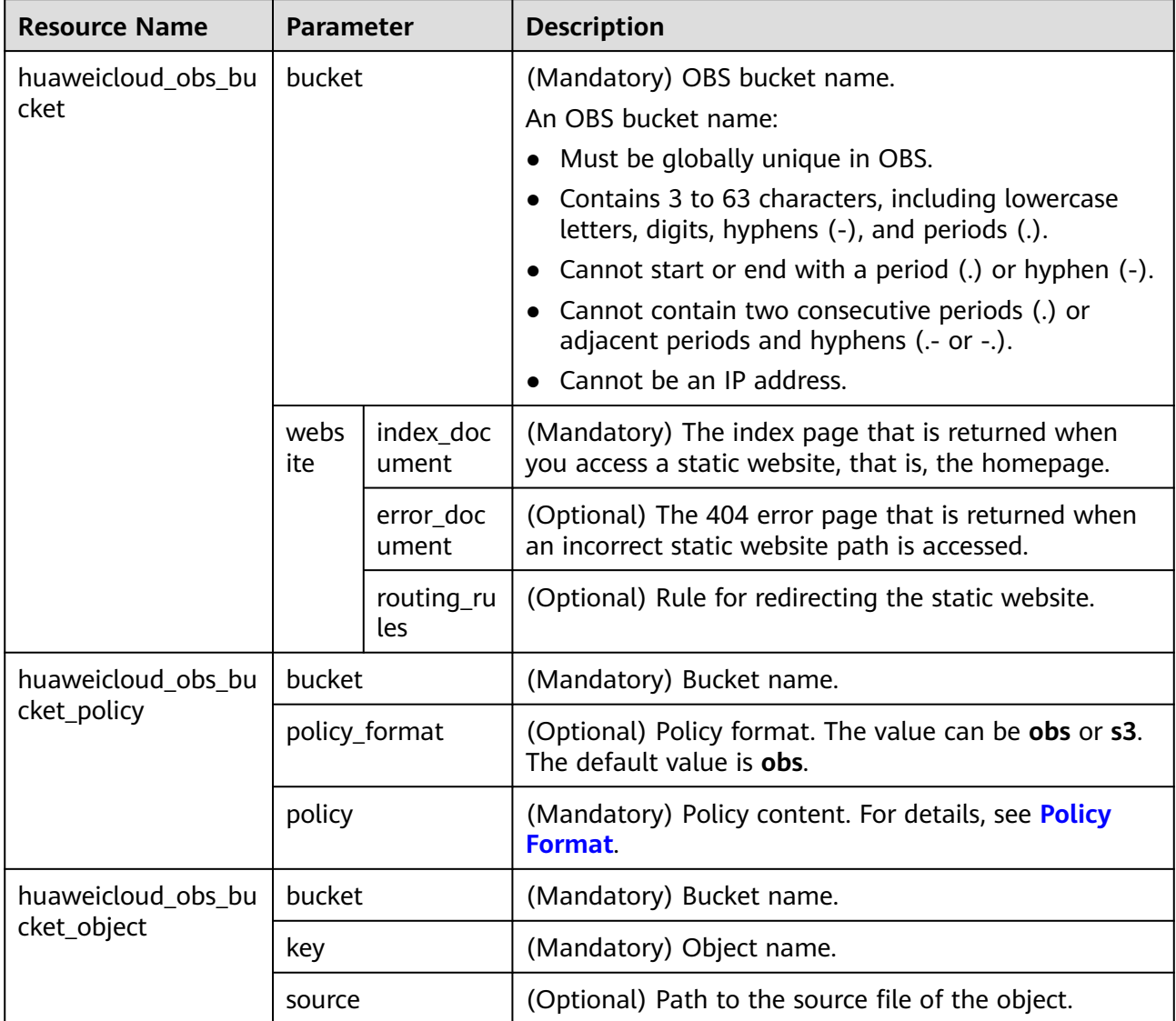

#### **Follow-up Operation**

You can bind a user-defined domain name to the access domain name of an OBS bucket so that you can access files stored in OBS through the user-defined domain name. With the domain name management of OBS, you can also use CDN for service acceleration. For details, see **[Using a User-Defined Domain Name to Host](https://support.huaweicloud.com/intl/en-us/bestpractice-obs/obs_05_0600.html) [a Static Website](https://support.huaweicloud.com/intl/en-us/bestpractice-obs/obs_05_0600.html)**.

#### **Sample Code**

**[https://github.com/huaweicloud/terraform-provider-huaweicloud/tree/](https://github.com/huaweicloud/terraform-provider-huaweicloud/tree/master/examples/obs/website) [master/examples/obs/website](https://github.com/huaweicloud/terraform-provider-huaweicloud/tree/master/examples/obs/website)**

# <span id="page-27-0"></span>**7 Cloud Container Engine (CCE)**

HUAWEI CLOUD CCE allows you to easily deploy, manage, and scale containerized applications in the cloud by providing support for you to use Kubernetes. This chapter describes how to create a CCE cluster and node using Terraform scripts.

- 7.1 Creating a CCE Cluster
- [7.2 Creating a CCE Node](#page-30-0)

## **7.1 Creating a CCE Cluster**

#### **Related Resources**

- **[huaweicloud\\_vpc](https://registry.terraform.io/providers/huaweicloud/huaweicloud/latest/docs/resources/vpc)**
- **[huaweicloud\\_vpc\\_subnet](https://registry.terraform.io/providers/huaweicloud/huaweicloud/latest/docs/resources/vpc_subnet)**
- **[huaweicloud\\_vpc\\_eip](https://registry.terraform.io/providers/huaweicloud/huaweicloud/latest/docs/resources/vpc_eip)**
- **[huaweicloud\\_cce\\_cluster](https://registry.terraform.io/providers/huaweicloud/huaweicloud/latest/docs/resources/cce_cluster)**

#### **Procedure**

**Step 1** Create a VPC and subnet. For details, see **[4.1 Configuring the Network](#page-14-0)**.

```
1. Create the cce.tf file, enter the following information, and save the file:
     resource "huaweicloud_vpc" "myvpc" {
      name = "myvpc"
       cidr = "192.168.0.0/16"
    }
     resource "huaweicloud_vpc_subnet" "mysubnet" {
     name = "mysubnet"
      cidr = "192.168.0.0/16" gateway_ip = "192.168.0.1"
       //dns is required for cce node installing
       primary_dns = "100.125.1.250"
       secondary_dns = "100.125.21.250"
                = huaweicloud_vpc.myvpc.id
     }
```
- 2. Run **terraform init** to initialize the environment.
- 3. Run **terraform plan** to view resources.
- 4. After you confirm that the resource information is correct, run **terraform apply** to start resource creation.
- 5. Run **terraform show** to view the created VPC and subnet.

**Step 2** Assign an EIP. If the cluster does not use the public network, skip this step.

- 1. Add the following information to the **cce.tf** file: resource "huaweicloud\_vpc\_eip" "myeip" { publicip {  $type = "5_bgp"$  } bandwidth { name  $=$  "mybandwidth"<br>size  $= 8$ size = share\_type = "PER" charge mode = "traffic" } }<sup>-</sup>
- 2. Run **terraform plan** to view resources.
- 3. After you confirm that the resource information is correct, run **terraform apply** to start resource creation.
- 4. Run **terraform show** to view the created EIP.

**Step 3** Create a CCE cluster.

```
1. Add the following information to the cce.tf file:
     resource "huaweicloud_cce_cluster" "mycce" {
                    = "mycce"<br>= "cce.s1.small"
      flavor_id = "cce.s1.small"
      vpc_id = huaweicloud_vpc.myvpc.id
      subnet_id = huaweicloud_vpc_subnet.mysubnet.id
       container_network_type = "overlay_l2"
     eip = huaweicloud_vpc_eip.myeip.address // If you choose not to use EIP, skip this line.
     }
```
- 2. Run **terraform plan** to view resources.
- 3. After you confirm that the resource information is correct, run **terraform apply** to start resource creation.
- 4. Run **terraform show** to view the created CCE cluster.

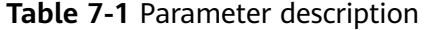

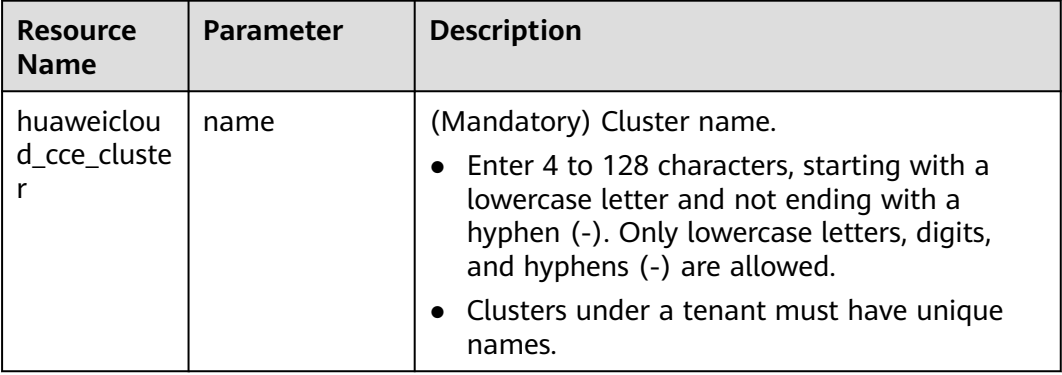

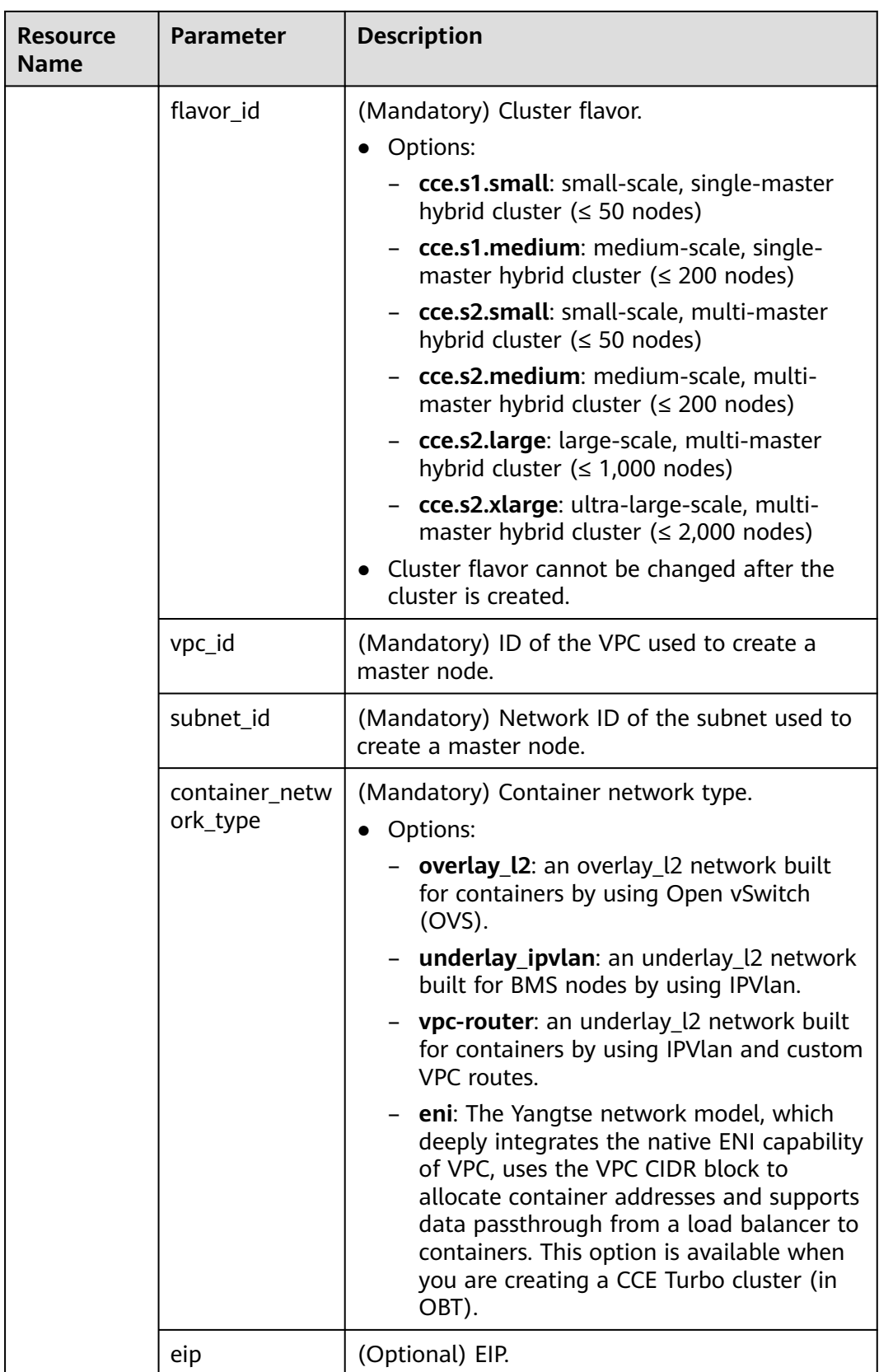

#### <span id="page-30-0"></span>**Sample Code**

**[https://github.com/huaweicloud/terraform-provider-huaweicloud/tree/](https://github.com/huaweicloud/terraform-provider-huaweicloud/tree/master/examples/cce/basic) [master/examples/cce/basic](https://github.com/huaweicloud/terraform-provider-huaweicloud/tree/master/examples/cce/basic)**

# **7.2 Creating a CCE Node**

#### **Related Resources**

- **[huaweicloud\\_availability\\_zones](https://registry.terraform.io/providers/huaweicloud/huaweicloud/latest/docs/data-sources/availability_zones)**
- **[huaweicloud\\_compute\\_keypair](https://registry.terraform.io/providers/huaweicloud/huaweicloud/latest/docs/resources/compute_keypair)**
- **[huaweicloud\\_cce\\_cluster](https://registry.terraform.io/providers/huaweicloud/huaweicloud/latest/docs/resources/cce_cluster)**
- **[huaweicloud\\_cce\\_node](https://registry.terraform.io/providers/huaweicloud/huaweicloud/latest/docs/resources/cce_node)**

#### **Procedure**

**Step 1** Create a CCE cluster. For details, see **[7.1 Creating a CCE Cluster](#page-27-0)**.

- **Step 2** Create a CCE node.
	- 1. Add the following content to the **cce.tf** file created in **[7.1 Creating a CCE](#page-27-0) [Cluster](#page-27-0)**.

```
data "huaweicloud_availability_zones" "myaz" {}
resource "huaweicloud_compute_keypair" "mykeypair" {
name = "mykeypair"
}
resource "huaweicloud_cce_node" "mynode" {
  cluster_id = huaweicloud_cce_cluster.mycce.id
name = "mynode"
 flavor_id = "t6.large.2"
  availability_zone = data.huaweicloud_availability_zones.myaz.names[0]
  key_pair = huaweicloud_compute_keypair.mykeypair.name
  root_volume {
  size = 40 volumetype = "SAS"
  }
 data_volumes {
  size = 100 volumetype = "SAS"
 }
}
```
- 2. Run **terraform plan** to view resources.
- 3. After you confirm that the resource information is correct, run **terraform apply** to start resource creation.
- 4. Run **terraform show** to view the created CCE node.

| <b>Resource</b><br><b>Name</b> | <b>Parameter</b>      |                | <b>Description</b>                                                                                                    |  |
|--------------------------------|-----------------------|----------------|----------------------------------------------------------------------------------------------------|--|
| huaweiclou                     | cluster_id            |                | (Mandatory) Cluster ID.                                                                                                    |  |
| d_cce_node<br>name             |                       |                | (Optional) Node name.<br>Enter 1 to 56 characters, starting with a<br>lowercase letter and not ending with a<br>hyphen (-). Only lowercase letters, digits,<br>and hyphens (-) are allowed. |  |
|                                | flavor_id             |                | (Mandatory) Node flavor.                                                                                                    |  |
|                                | availability_zon<br>e |                | (Mandatory) Name of the AZ to which a node<br>belongs.<br>Select an AZ that exists at the underlying<br>layer and is in the physical AZ group of the<br>user.                               |  |
|                                | key_pair              |                | (Optional) Key pair used for login.<br>You must select either key pair or password<br>for login.                                                                                            |  |
|                                | root_vo<br>lume       | size           | (Mandatory) Disk size in GB.<br>• For the system disk, the value ranges from<br>40 to 1024.                                                                                                 |  |
|                                |                       | volum<br>etype | (Mandatory) Disk type.<br>Options:<br><b>SATA:</b> common I/O disk type<br>- <b>SATA:</b> high I/O disk type<br>- SSD: ultra-high I/O disk type                                             |  |
|                                | data_v<br>olume       | size           | (Mandatory) Disk size in GB.<br>For a data disk, the value ranges from 100<br>to 32768.                                                                                                    |  |
|                                |                       | volum<br>etype | (Mandatory) Disk type.<br>Options:<br>SATA: common I/O disk type<br>SATA: high I/O disk type<br>SSD: ultra-high I/O disk type                                                               |  |

**Table 7-2** Parameter description

#### **Sample Code**

**[https://github.com/huaweicloud/terraform-provider-huaweicloud/tree/](https://github.com/huaweicloud/terraform-provider-huaweicloud/tree/master/examples/cce/basic) [master/examples/cce/basic](https://github.com/huaweicloud/terraform-provider-huaweicloud/tree/master/examples/cce/basic)**

# <span id="page-32-0"></span>**8 Relational Database Service (RDS)**

RDS is a cloud-based web service that is reliable, scalable, easy to manage, and immediately ready for use.

- 8.1 Creating an RDS MySQL DB Instance
- [8.2 Binding an EIP to an RDS DB Instance](#page-35-0)
- [8.3 Adding a Read Replica](#page-37-0)

## **8.1 Creating an RDS MySQL DB Instance**

#### **Application Scenario**

MySQL is an open-source relational database management system. The LAMP solution (Linux + Apache + MySQL + Perl/PHP/Python) makes it much efficient to develop web applications. This section describes how to create an RDS MySQL DB instance by using Terraform scripts.

#### **Related Resources**

**[huaweicloud\\_rds\\_instance](https://registry.terraform.io/providers/huaweicloud/huaweicloud/latest/docs/resources/rds_instance)**

#### **Procedure**

**Step 1** Plan and create a VPC, subnet, and security group.

- 1. For details about how to create a network resource, see **[4.1 Configuring the](#page-14-0) [Network](#page-14-0)**.
- 2. If you want to use a created network resource, use **data source** to obtain the corresponding resource ID. The following is an example: data "huaweicloud\_vpc" "myvpc" {

```
 name = var.vpc_name
}
data "huaweicloud_vpc_subnet" "mysubnet" {
 vpc_id = data.huaweicloud_vpc.myvpc.id
 name = var.subnet_name
}
data "huaweicloud_networking_secgroup" "mysecgroup" {
  name = var.secgroup_name
}
```
#### **Step 2** Create an RDS MySQL DB instance.

```
Example 1: Using new network resources and a random password
data "huaweicloud_availability_zones" "myaz" {}
resource "random_password" "mypassword" {
 length = 12special = true
 override_special = "!@#%^*-_=+"
}
resource "huaweicloud_rds_instance" "myinstance" {
name = "mysql_instance" flavor = "rds.mysql.c2.large.ha"
  ha_replication_mode = "async"
vpc_id = huaweicloud_vpc.myvpc.id
 subnet_id = huaweicloud_vpc_subnet.mysubnet.id
  security_group_id = huaweicloud_networking_secgroup.mysecgroup.id
 availability_zone = [
  data.huaweicloud_availability_zones.myaz.names[0],
   data.huaweicloud_availability_zones.myaz.names[1]
 \mathbf{1} db {
   type = "MySQL"
  version = "8.0"
   password = random_password.mypassword.result
  }
  volume {
   type = "ULTRAHIGH"
  size = 40 }
}
```
#### **Example 2**: Using existing network resources data "huaweicloud\_availability\_zones" "myaz" {}

```
resource "huaweicloud_rds_instance" "myinstance" {
 name = "mysq] instance"
 flavor = "rds.mysql.c2.large.ha"
  ha_replication_mode = "async"
 vpc_id = data.huaweicloud_vpc.myvpc.id
 subnet_id = data.huaweicloud_vpc_subnet.mysubnet.id
  security_group_id = data.huaweicloud_networking_secgroup.mysecgroup.id
 availability_zone = [
   data.huaweicloud_availability_zones.myaz.names[0],
   data.huaweicloud_availability_zones.myaz.names[1]
  ]
  db {
   type = "MySQL"
  version = "8.0" password = var.rds_password
  }
  volume {
   type = "ULTRAHIGH"
  size = 40 }
\mathbf{I}
```
#### **Step 3** Configure variables.

Create the **variables.tf** file, enter the following information, and save the file. You can change the variable values based on your needs.

```
variable "vpc_name" {
  default = "vpc-basic"
}
variable "vpc_cidr" {
  default = "172.16.0.0/16"
}
```

```
variable "subnet name" {
 default = "subent-basic"
}
variable "subnet_cidr" {
 default = "172.16.10.0/24"
}
variable "subnet_gateway" {
 default = "172.16.10.1"
}
variable "primary_dns" {
default = "100.125.1.250"
}
```
**Step 4** Create resources.

- 1. Run **terraform init** to initialize the environment.
- 2. Run **terraform plan** to view resources.
- 3. After you confirm that the resource information is correct, run **terraform apply** to start resource creation.
- 4. Run **terraform show** to view information about the created RDS instance.

**Table 8-1** Parameter description

| <b>Resource</b><br><b>Name</b> | <b>Parameter</b>        |      | <b>Description</b>                                                                                                    |  |
|--------------------------------|-------------------------|------|----------------------------------------------------------------------------------------------------|--|
| huaweicloud_rd<br>s instance   | name                    |      | (Mandatory) Database instance name. Under the same<br>tenant, database instances of the same type can have the<br>same name.                                                 |  |
|                                |                         |      | • The value must be 4 to 64 characters in length and start<br>with a letter. It is case-sensitive and can contain only<br>letters, digits, hyphens (-), and underscores (_). |  |
|                                | flavor                  |      | (Mandatory) DB instance flavor. In this example,<br>rds.mysql.c2.large.ha is used. You can query the instance<br>flavor via huaweicloud_rds_flavors.                         |  |
|                                | ha_replication_mo<br>de |      | (Optional) Replication mode for the standby DB instance.<br>For MySQL, the value can be async or semisync.                                                                   |  |
|                                | availability_zone       |      | (Mandatory) AZ where the instance is located. Multiple AZs<br>are supported for master/standby instances. For details, see<br><b>Regions and Endpoints.</b>                  |  |
|                                | vpc_id                  |      | (Mandatory) ID of the VPC to which the instance belongs.                                                                                                    |  |
|                                | subnet_id               |      | (Mandatory) ID of the subnet to which the instance<br>belongs.                                                                                                    |  |
|                                | security_group_id       |      | (Mandatory) ID of the security group to which the instance<br>belongs.                                                                                                    |  |
|                                | db                      | type | (Mandatory) Database engine type.                                                                                                    |  |
|                                |                         |      | • Value options: MySQL, PostgreSQL, and SQLServer                                                                                                    |  |

<span id="page-35-0"></span>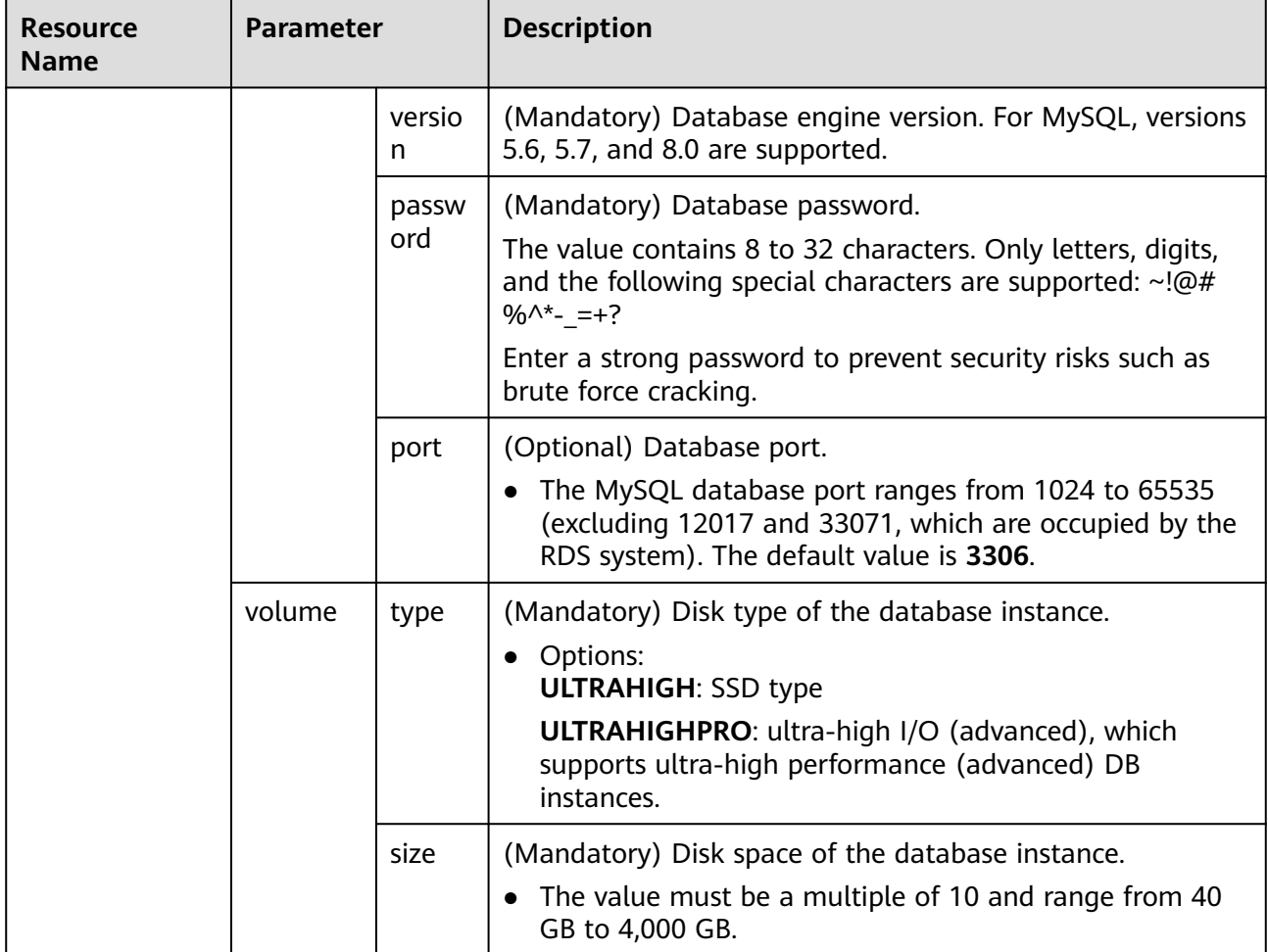

#### **Sample Code**

- **[https://github.com/huaweicloud/terraform-provider-huaweicloud/tree/](https://github.com/huaweicloud/terraform-provider-huaweicloud/tree/master/examples/rds/mysql) [master/examples/rds/mysql](https://github.com/huaweicloud/terraform-provider-huaweicloud/tree/master/examples/rds/mysql)**
- **[https://github.com/huaweicloud/terraform-provider-huaweicloud/tree/](https://github.com/huaweicloud/terraform-provider-huaweicloud/tree/master/examples/rds/mysql-with-network) [master/examples/rds/mysql-with-network](https://github.com/huaweicloud/terraform-provider-huaweicloud/tree/master/examples/rds/mysql-with-network)**

# **8.2 Binding an EIP to an RDS DB Instance**

#### **Application Scenario**

After an RDS DB instance is created, you can bind an EIP to it so that you can access the DB instance through the public network. This section describes how to use the Terraform scripts to bind or unbind an EIP from an RDS DB instance.

An EIP cannot be bound to or unbound from a DB instance that is being created, modified, restored, frozen, or rebooted.

#### **Related Resources**

- **[huaweicloud\\_rds\\_instance](https://registry.terraform.io/providers/huaweicloud/huaweicloud/latest/docs/resources/rds_instance)**
- **[huaweicloud\\_vpc\\_eip](https://registry.terraform.io/providers/huaweicloud/huaweicloud/latest/docs/resources/vpc_eip)**
- **[huaweicloud\\_vpc\\_eip\\_associate](https://registry.terraform.io/providers/huaweicloud/huaweicloud/latest/docs/resources/vpc_eip_associate)**

#### **Procedure**

- **Step 1** For details about how to create a MySQL database instance, see **[8.1 Creating an](#page-32-0) [RDS MySQL DB Instance](#page-32-0)**.
- **Step 2** Add a security group rule to allow the specified network to access the port of the RDS DB instance.

```
resource "huaweicloud_networking_secgroup_rule" "allow_rds" {
 direction = "ingress"<br>ethertype = "IPv4"
 ethertype = "IPv-<br>protocol = "tcp"
 protocol
 port range min = 3306 port_range_max = 3306
 remote ip prefix = var.allow cidr
  security_group_id = huaweicloud_networking_secgroup.mysecgroup.id
}
```

```
Step 3 Create an EIP and bind it to the private IP address of the RDS DB instance.
```

```
# Creating an EIP
resource "huaweicloud_vpc_eip" "myeip" {
  publicip {
  type = "5_bgp" }
  bandwidth {
 name = "test"size = 5 share_type = "PER"
   charge_mode = "traffic"
 }
}
# Querying the private network port of the RDS DB instance
data "huaweicloud_networking_port" "rds_port" {
  network_id = huaweicloud_vpc_subnet.mysubnet.id
 fixed ip = huaweicloud rds instance.myinstance.private ips[0]}
# Binding an EIP
resource "huaweicloud_vpc_eip_associate" "associated" {
  public_ip = huaweicloud_vpc_eip.myeip.address
 port_id = data.huaweicloud_networking_port.rds_port.id
}
```
- 1. Run **terraform plan** to view resources.
- 2. After you confirm that the resource information is correct, run **terraform apply** to start resource creation.
- 3. Run **terraform show** to view binding information about the created EIP.

| <b>Resource Name</b>                        | Para<br>mete<br>r |               | <b>Description</b>                                                                    |
|---------------------------------------------|-------------------|---------------|---------------------------------------------------------------------------------------|
| huaweicloud_vpc_ei<br>p                     | public<br>ip      | type          | (Mandatory) IP address type. Currently,<br>only 5_bgp is supported.                   |
|                                             | band<br>width     | name          | (Optional) Bandwidth configuration<br>name.                                           |
|                                             |                   | size          | (Optional) IP bandwidth. The value<br>ranges from 1 to 300 Mbit/s.                    |
|                                             |                   | share<br>type | (Mandatory) Add the IP address to a<br>shared bandwidth or an exclusive<br>bandwidth. |
| huaweicloud_netw<br>fixed_ip<br>orking_port |                   |               | (Mandatory) Private IP address of the<br>RDS DB instance.                             |
|                                             | network_id        |               | (Mandatory) Network ID of the subnet<br>to which the RDS instance belongs.            |
| huaweicloud_vpc_ei                          | public_ip         |               | (Mandatory) EIP.                                                                      |
| p_associate                                 | port_id           |               | (Mandatory) ID of the port<br>corresponding to the RDS DB instance.                   |

<span id="page-37-0"></span>**Table 8-2** Parameter description

#### **Sample Code**

**[https://github.com/huaweicloud/terraform-provider-huaweicloud/tree/](https://github.com/huaweicloud/terraform-provider-huaweicloud/tree/master/examples/rds/mysql-with-eip) [master/examples/rds/mysql-with-eip](https://github.com/huaweicloud/terraform-provider-huaweicloud/tree/master/examples/rds/mysql-with-eip)**

# **8.3 Adding a Read Replica**

#### **Application Scenario**

In read-intensive scenarios, a single DB instance may be unable to handle the read pressure and service performance may be affected. To offload read pressure on the database, you can create read replicas in a region. These read replicas can process a large number of read requests and increase application throughput. Data synchronization between the primary DB instance and read replicas is not affected by network latency. Read replicas and the primary DB instance must be in the same region but can be in different AZs. This section describes how to use Terraform scripts to create an RDS read replica.

#### **Related Resources**

#### **[huaweicloud\\_rds\\_read\\_replica\\_instance](https://registry.terraform.io/providers/huaweicloud/huaweicloud/latest/docs/resources/rds_read_replica_instance)**

#### **Procedure**

**Step 1** For details about how to create a MySQL database, see **[8.1 Creating an RDS](#page-32-0) [MySQL DB Instance](#page-32-0)**.

#### **Step 2** Create an RDS read replica. The following uses MySQL as an example.

```
data "huaweicloud_availability_zones" "myaz" {}
resource "huaweicloud_rds_read_replica_instance" "myreplica" {
 name = "myreplica"
 flavor = "rds.mysql.c2.large.rr" primary_instance_id = huaweicloud_rds_instance.myinstance.id
  availability_zone = data.huaweicloud_availability_zones.myaz.names[1]
  volume {
   type = "ULTRAHIGH"
  }
tags = {
  type = "readonly"
 }
}
```
- 1. Run **terraform plan** to view resources.
- 2. After you confirm that the resource information is correct, run **terraform apply** to start resource creation.
- 3. Run **terraform show** to view information about the created RDS read replica.

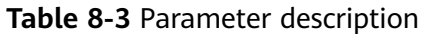

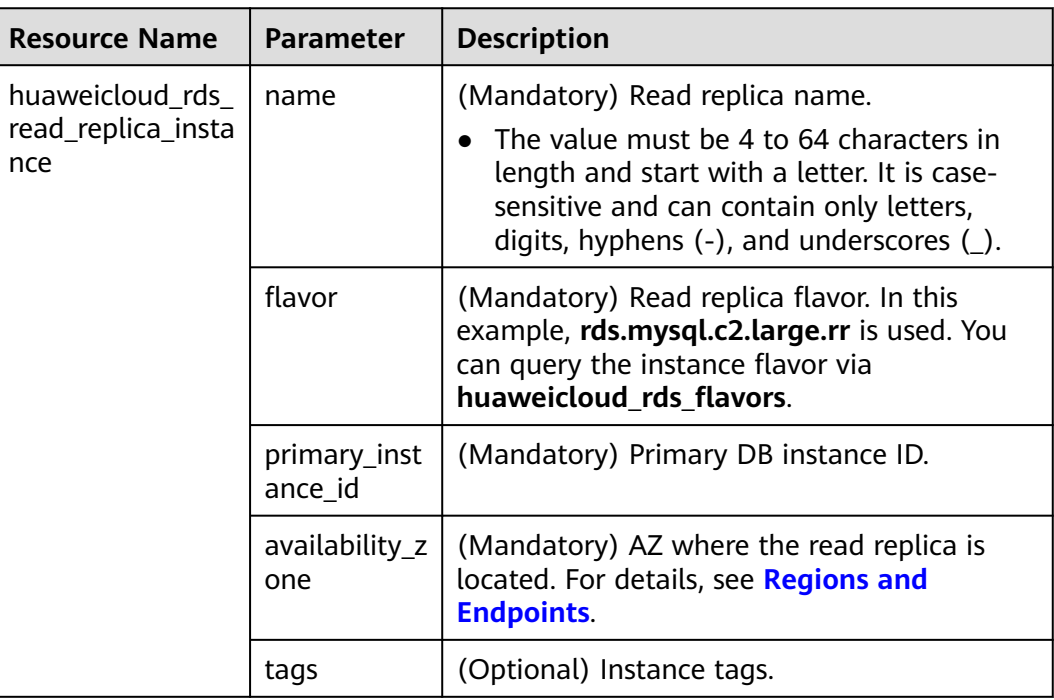

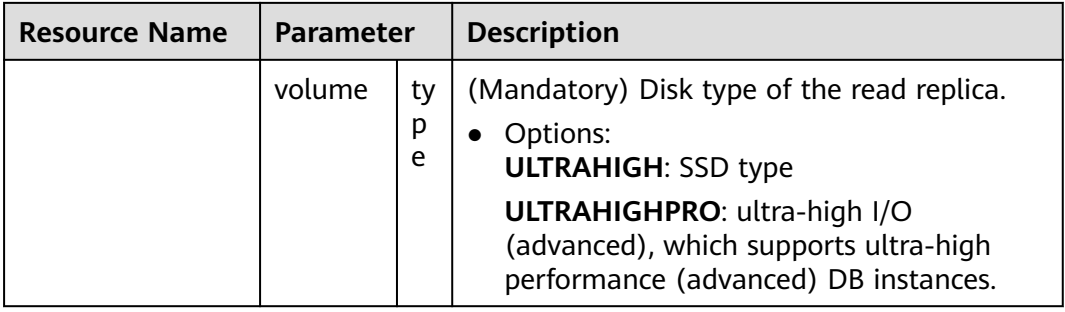

#### **Sample Code**

**[https://github.com/huaweicloud/terraform-provider-huaweicloud/tree/](https://github.com/huaweicloud/terraform-provider-huaweicloud/tree/master/examples/rds/read-replica) [master/examples/rds/read-replica](https://github.com/huaweicloud/terraform-provider-huaweicloud/tree/master/examples/rds/read-replica)**